INSTITUTO FEDERAL DE EDUCAÇÃO, CIÊNCIA E TECNOLOGIA FARROUPILHA CAMPUS AVANÇADO URUGUAIANA CURSO TÉCNICO EM INFORMÁTICA INTEGRADO

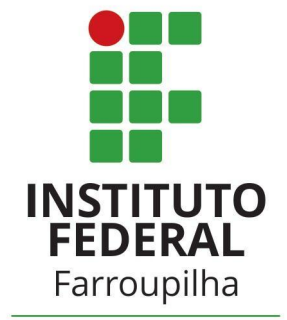

Campus Avançado Uruguaiana

Luís Fernando de Almeida Guimarães

**Tutorial de Instalação do Sistema "Duel Arena"**

Uruguaiana/RS 2022/2

## **INSTRUÇÕES**

1- Após baixar o arquivo "TCC" no computador, extraia o mesmo na pasta do servidor local ("www" caso o servidor local seja WAMP e "htdocs" caso o servidor local seja XAMPP).

3- - Através do phpMyAdmin, crie uma nova base de dados chamada "tcc", e selecione o charset "utf8mb4\_general\_ci".

4- Após isso clique na função importar e selecione o arquivo "tcc.sql" que está localizado no arquivo "TCC.rar".

5- Finalizando todos estes passos, o sistema estará pronto para ser utilizado, basta acessá-lo por este link "[http://localhost/tcc"](http://localhost/tcc) que você irá para tela de login do sistema.

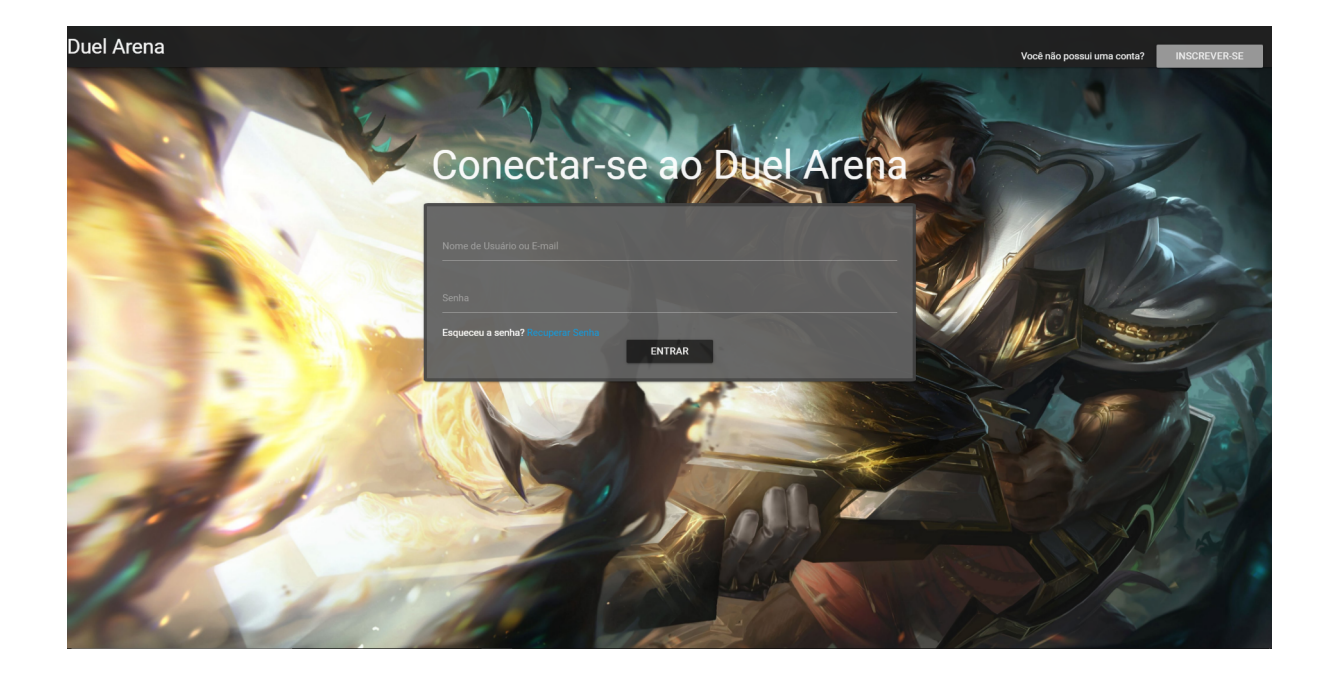

6- No sistema há dois níveis de acesso, o usuário e o administrador, e para acessar o usuário administrador basta usar os seguintes dados:

**email:** [luis.2020316492@aluno.iffar.edu.br](mailto:luis.2020316492@aluno.iffar.edu.br)

**senha:** Luis123